### **OpenSSH Administration Guide**

# **Novell**. **NetWare®**

**6.5 SP8**

November 9, 2009

**www.novell.com**

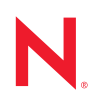

#### **Legal Notices**

Novell, Inc. makes no representations or warranties with respect to the contents or use of this documentation, and specifically disclaims any express or implied warranties of merchantability or fitness for any particular purpose. Further, Novell, Inc. reserves the right to revise this publication and to make changes to its content, at any time, without obligation to notify any person or entity of such revisions or changes.

Further, Novell, Inc. makes no representations or warranties with respect to any software, and specifically disclaims any express or implied warranties of merchantability or fitness for any particular purpose. Further, Novell, Inc. reserves the right to make changes to any and all parts of Novell software, at any time, without any obligation to notify any person or entity of such changes.

Any products or technical information provided under this Agreement may be subject to U.S. export controls and the trade laws of other countries. You agree to comply with all export control regulations and to obtain any required licenses or classification to export, re-export or import deliverables. You agree not to export or re-export to entities on the current U.S. export exclusion lists or to any embargoed or terrorist countries as specified in the U.S. export laws. You agree to not use deliverables for prohibited nuclear, missile, or chemical biological weaponry end uses. See the [Novell International Trade Services Web page](http://www.novell.com/info/exports/) (http://www.novell.com/info/exports/) for more information on exporting Novell software. Novell assumes no responsibility for your failure to obtain any necessary export approvals.

Copyright © 2009 Novell, Inc. All rights reserved. No part of this publication may be reproduced, photocopied, stored on a retrieval system, or transmitted without the express written consent of the publisher.

Novell, Inc. has intellectual property rights relating to technology embodied in the product that is described in this document. In particular, and without limitation, these intellectual property rights may include one or more of the U.S. patents listed on the[Novell Legal Patents Web page](http://www.novell.com/company/legal/patents/) (http://www.novell.com/company/legal/patents/) and one or more additional patents or pending patent applications in the U.S. and in other countries.

Novell, Inc. 404 Wyman Street, Suite 500 Waltham, MA 02451 U.S.A. www.novell.com

*Online Documentation:* To access the latest online documentation for this and other Novell products, see [the Novell Documentation Web page](http://www.novell.com/documentation) (http://www.novell.com/documentation).

#### **Novell Trademarks**

For a list of Novell trademarks, see the [Novell Trademark and Service Mark List](http://www.novell.com/company/legal/trademarks/tmlist.html) (http://www.novell.com/company/ legal/trademarks/tmlist.html).

#### **Third-Party Materials**

All third-party trademarks are the property of their respective owners.

### **Contents**

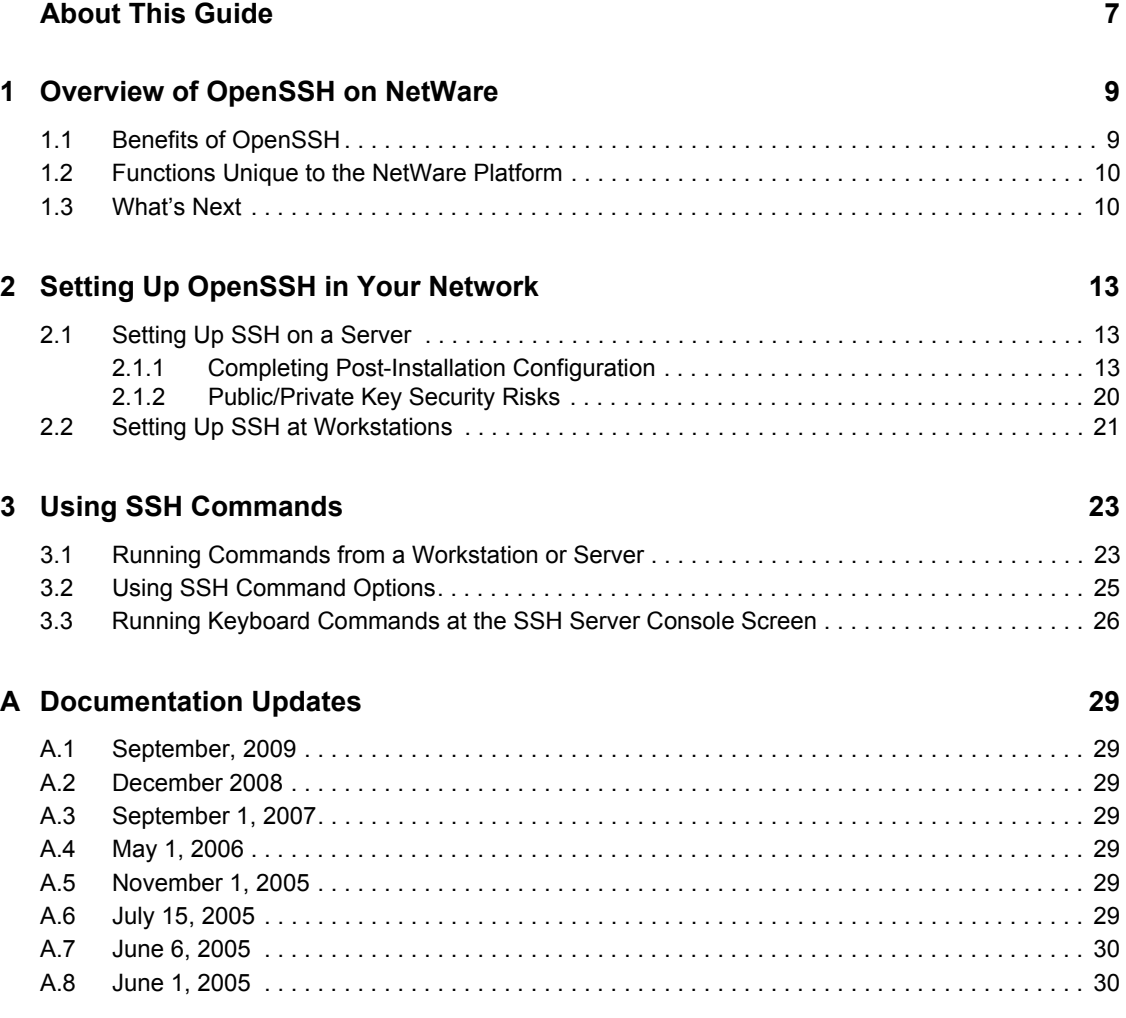

# <span id="page-6-0"></span>**About This Guide**

This guide describes how to set up and use the OpenSSH open source data encryption program that has been integrated with NetWare®. This product provides a secure shell with encryption for use when accessing NetWare servers remotely. This guide is divided into the following sections:

- [Chapter 1, "Overview of OpenSSH on NetWare," on page 9](#page-8-0)
- [Chapter 2, "Setting Up OpenSSH in Your Network," on page 13](#page-12-0)
- [Chapter 3, "Using SSH Commands," on page 23](#page-22-0)

#### **Audience**

The majority of this guide is intended for network administrators. A few sections include information for end users.

#### **Feedback**

We want to hear your comments and suggestions about this manual and the other documentation included with this product. Please use the User Comments feature at the bottom of each page of the online documentation, or go to [Novell Documentation Web site](http://www.novell.com/documentation/feedback.html) (http://www.novell.com/ documentation/feedback.html) and enter your comments there.

#### **Documentation Updates**

The latest version of this documentation is available at the [OES documentation Web site](http://www.novell.com/documentation/oes/index.html) (http:// www.novell.com/documentation/oes/index.html).

#### **Additional Documentation**

Additional OpenSSH documentation is located on the [Web at www.openssh.com](http://www.openssh.com) (http:// www.openssh.com).

#### **Documentation Conventions**

In this documentation, a greater-than symbol  $(>)$  is used to separate actions within a step and items within a cross-reference path.

A trademark symbol (®, ™, etc.) denotes a Novell® trademark. An asterisk (\*) denotes a third-party trademark.

When a single path name can be written with a backslash for some platforms or a forward slash for other platforms, the path name is presented with a forward slash to reflect the Linux\* convention. Users of platforms that require a backslash, such as NetWare, should use backslashes as required by your software.

# <span id="page-8-0"></span><sup>1</sup>**Overview of OpenSSH on NetWare**

OpenSSH is an open source technology that has been integrated with NetWare®. It provides a secure shell that uses encryption provided by Novell<sup>®</sup> International Cryptographic Infrastructure (NICI) technology rather than SSL to implement 128-bit (and stronger) encryption and contains fewer software import liabilities.

In NetWare 6.5, Novell has integrated [OpenSSH](http://www.openssh.com) (http://www.openssh.com) to work on NetWare so that administrators and users can access NetWare servers in their networks using methods that provide secure access and transmission of data.

As Admin or equivalent, you can gain remote access to any server in your network and copy files and directories to and from other servers in your network using SSH utilities. You can also put these commands in script files to automate routine tasks.

Through this shell, end users can securely access and copy files in their home directories or other directories that they have rights to on NetWare servers from remote locations without the use of a browser or proprietary client.

Many users of telnet, rlogin, ftp, and other such programs might not realize that their passwords and data are transmitted across the Internet unencrypted. OpenSSH encrypts all traffic (including passwords) to effectively eliminate eavesdropping, connection hijacking, and other network-level attacks. Additionally, OpenSSH provides a myriad of secure tunneling capabilities.

The OpenSSH suite integrated with NetWare 6.5 includes:

- The ssh program that replaces rlogin and Telnet
- scp (replaces rcp)
- $\bullet$  sftp (an alternative to ftp)
- sshd (server side of the package)
- Other basic utilities like ssh-keygen or sftp-server

OpenSSH supports SSH protocol versions 1.3, 1.5, and 2.0.

Understanding the following terminology will be helpful as you use this guide:

- OpenSSH: The open source product
- SSH: The SSH protocols within the OpenSource product
- ssh: The client utility

### <span id="page-8-1"></span>**1.1 Benefits of OpenSSH**

The following is a brief list of some of the benefits of integrating OpenSSH with NetWare.

- End users can securely access and copy files in their home directories on NetWare servers from remote locations without the use of a browser or propriety client.
- Network administrators can gain remote access to any server in their networks and copy files and directories to and from other servers in their networks using ssh utilities. They can also use these commands in script files to automate many routine tasks.

1

- Because the SSH client protocols have also been ported to NetWare, network administrators can use the SSH commands from a remote client or from a remote server on the network running NetWare 6.5 to copy files from one server to another server.
- SSH protocols allow you to connect to the server and automatically send a command, so the server runs that command, then disconnects. This means you can use automated processes.
- SSH protocols provide security of your data transmissions and communications across the Internet whether you are outside or inside a firewall. You can be confident that hackers cannot access your data.

### <span id="page-9-0"></span>**1.2 Functions Unique to the NetWare Platform**

Integrating OpenSSH with NetWare adds the functionality of using SSH on a NetWare server easier. Some commands work differently on NetWare than they do in other SSH implementations.

#### **Added Functionality**

- **OpenSSH Manager:** Any user that belongs to the sshadmn-Administrators group is granted access to the OpenSSH Manager to modify the configuration of OpenSSH servers. The OpenSSH Manager can be accessed via Web browser ssl connection to port 2200. This tool lets you view SSH connections, change the sshd\_config file more easily, set log preferences, etc.
- **SSH Log Daemon:** This agent generates the log files that contain all the logs and errors sent from all ssh-type NLM™ programs such as sshd, ssh, sftp, or scp.
- **Authentication:** OpenSSH on NetWare supports two modes of authentication.
	- Password authentication through LDAP. This authentication gathers all the user's credentials from Novell eDirectory™ 8.7.3.
	- $\bullet$  Public key authentication. This authentication uses the contents of sshd.bag to verify a user's key and then eDirectory using the matching user's credentials.

After users have authenticated, the current working directory is their home directory if configured in eDirectory; otherwise, they will be at the root of the server volumes of the server they connected to. Users can navigate like they would with ftp to any directory on that server for which they have been assigned rights in eDirectory.

#### **Differences**

- **The localhost commands:** The ssh localhost command does not work on a NetWare server; however, the scp localhost and sftp localhost commands do work.
- **SSH public/private key administration:** Public keys are stored in a NICI-encoded bag at sys:/etc/ssh/sshd.bag. Users' home .ssh directory and AuthorizedKeyFile configuration settings are not supported.

### <span id="page-9-1"></span>**1.3 What's Next**

Now that you know a little about the SSH protocols that have been ported to NetWare and what some of the benefits of using it are, you can continue with the following tasks.

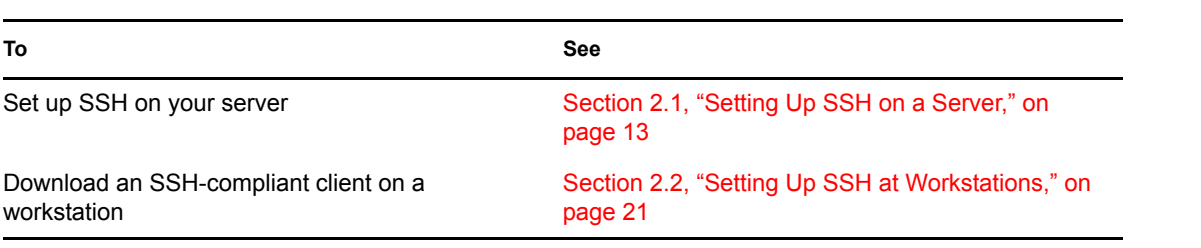

# <span id="page-12-0"></span>**Setting Up OpenSSH in Your Network**

Setting up OpenSSH in your network involves the following tasks:

- [Section 2.1, "Setting Up SSH on a Server," on page 13](#page-12-1)
- <span id="page-12-3"></span>• [Section 2.2, "Setting Up SSH at Workstations," on page 21](#page-20-0)

## <span id="page-12-1"></span>**2.1 Setting Up SSH on a Server**

As a prerequisite, it is recommended that you install the Apache Administration server if it wasn't installed by default. The Apache Administration server is normally installed by default unless you installed a special-purpose server that didn't require it, such as iLogin, DNS/DHCP, Pre-migration NetWare<sup>®</sup>, Virtual Office, or Novell<sup>®</sup> Branch Office.

You can install OpenSSH on a server either as an optional component during the NetWare custom installation or after installing NetWare using the following procedure:

- **1** Insert the *NetWare 6.5 Operating System CD* into the CD-ROM drive of the server where you want to install OpenSSH.
- **2** Start the NetWare GUI by entering startx at the system console prompt.
- **3** Click *Novell > Install > Add*.
- **4** In the Source Path dialog box, type the path or browse to the CD.
- **5** Select the postinst.ni response file, then click OK.
- **6** On the Install Components page, select *Secure Shell* from the products list.
- **7** Click *Next*.
- **8** When prompted, enter the administrator username, password, and context.
- **9** Follow the remaining prompts.
- **10** Click *OK*.

**IMPORTANT:** After upgrading from a NetWare 5.1 server with eDirectory<sup>™</sup> 7.*x* to a NetWare 6.5 server (which upgrades eDirectory to version 8.7), User objects don't have a uniqueid attribute, which is used by sshd for authentication. As a result, sshd falls back to the CN attribute, which is no longer public after the upgrade. The admin user must then make the CN attribute public in ConsoleOne® or iManager.

### <span id="page-12-2"></span>**2.1.1 Completing Post-Installation Configuration**

After the installation, you need to complete some additional configuration before you or your users can access files on the server.

**1** Load the sshd.nlm file at the server.

- **2** (Optional) Edit the sys: etc\ssh\sshd\_config file to change any settings from the default.
- **3** (Optional) Add users and public keys into sshd.bag.

**IMPORTANT:** OpenSSH often reports an error trying to configure the product during a remote upgrade. To fix the configuration problems, edit sys: \etc\ssh\sshd\_config and update the default <Your-Context> tag with the admin user's context. You must also ensure that admin users have the Supervisor trustee right to the NCP<sup>™</sup> Server object for each server in the tree that they administer. A local post-install of the OpenSSH product (from the GUI on the server) also corrects the configuration issues.

#### **Understanding the Components**

After you set up OpenSSH on your NetWare server, it should contain the components listed in [Table](#page-13-0)  [2-1](#page-13-0) in the indicated locations.

| File             | Location     | <b>Description</b>                                                                                                    |
|------------------|--------------|----------------------------------------------------------------------------------------------------|
| sshd.nlm         | sys:/system  | OpenSSH version 3.6p1 ported to NetWare 6.5                                                                                                    |
|                  |              | This is the daemon for the SSH program. It provides<br>secure encrypted communications between two<br>untrusted hosts over an insecure network                      |
|                  |              | This daemon listens for the connections from clients                                                                                                    |
| sshd config      | sys:/etc/ssh | System-wide configuration file for the SSH daemon. The<br>daemon reads the configuration file and executes the<br>commands it receives based on the file's settings |
|                  |              | You can edit this file manually or through the Web<br>administration utility. For more information, see "Editing<br>the Configuration File" on page 15              |
| ssh host key     | sys:/etc/ssh | Private host key used to authenticate the server for the<br>SSH protocol versions 1.3 and 1.5                                                                       |
| ssh host rsa key | sys:/etc/ssh | Private host key used to authenticate the server for the<br>SSH protocol version 2.0 using RSA encryption                                                           |
| ssh host dsa key | sys:/etc/ssh | Private host key used to authenticate the server for the<br>SSH protocol version 2.0 using DSA encryption                                                           |
| sshjni.nlm       | sys:/system  | Secure Shell JNI Web support                                                                                                    |
| sshlogd.nlm      | sys:/system  | Secure Shell log daemon that generates the sshd. log<br>file, which contains all errors sent from all ssh-type<br>NLM™ programs such as sshd, ssh, sftp, and scp    |
|                  |              | This NLM is not a standard ssh file. This ssh module only<br>exists on the NetWare platform                                                                         |
| ssh-pubuadd      | sys:/system  | Adds a user plus the user's public key to the local secret<br>store bag                                                                                             |
| ssh-pubudel      | sys:/system  | Deletes a user from the local secret store bag                                                                                                    |

<span id="page-13-0"></span>*Table 2-1 OpenSSH Component Locations*

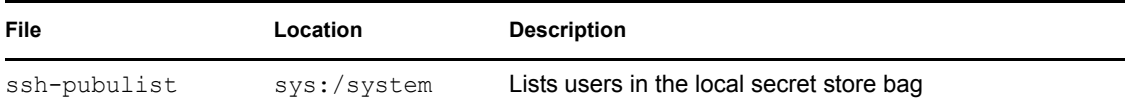

#### <span id="page-14-0"></span>**Editing the Configuration File**

The sshd\_config file is located in sys\etc\ssh\. You can edit this file manually with any text editor. If your server has been set up with a DNS name, you can make changes to the file using the OpenSSH Admin utility.

We recommend making changes to the configuration using the OpenSSH Manager (OpenSSH Admin) utility because it eliminates syntax errors that you might make editing the file manually. If you manage OpenSSH on multiple servers, we recommend using this utility to import the configuration file to the eDirectory 8.7.3 mode and then also managing the configuration with the utility.

**IMPORTANT:** The Apache Admin utility must be installed and set up in order to use the OpenSSH Admin utility.

To access this utility from a browser (Netscape\* 6.*x* or later or IE 5.5 or later):

- **1** Enter https://*ip\_address or server\_dns\_name*:2200, then click the *SSHD Admin* link under the *OpenSSH Server* heading.
- **2** Type the password information.
- **3** Ensure the information automatically inserted into the following fields is applicable to the user and server that you want to log in to:
	- $\bullet$  User Name
	- LDAP Provider Domain Name
	- Port Number 636 (or whatever it has been changed to)
	- The Use SSL Connection check box (checked)

If this check box is not checked, your password to log in to sshd will be exposed in clear text.

• The initial LDAP context

#### Changing the Options

The following table shows the options that you can change in the sshd config file and the links that you can use for them in the OpenSSH Admin utility. All keyword purposes and options are specified in the [sshd\\_config man pages](http://www.openbsd.org/cgi-bin/man.cgi?query=sshd_config&sektion=5&arch=&apropos=0&manpath) (http://www.openbsd.org/cgi-bin/ man.cgi?query=sshd\_config&sektion=5&arch=&apropos=0&manpath) unless they are specific to a NetWare implementation.

*Table 2-2 sshd\_config Options*

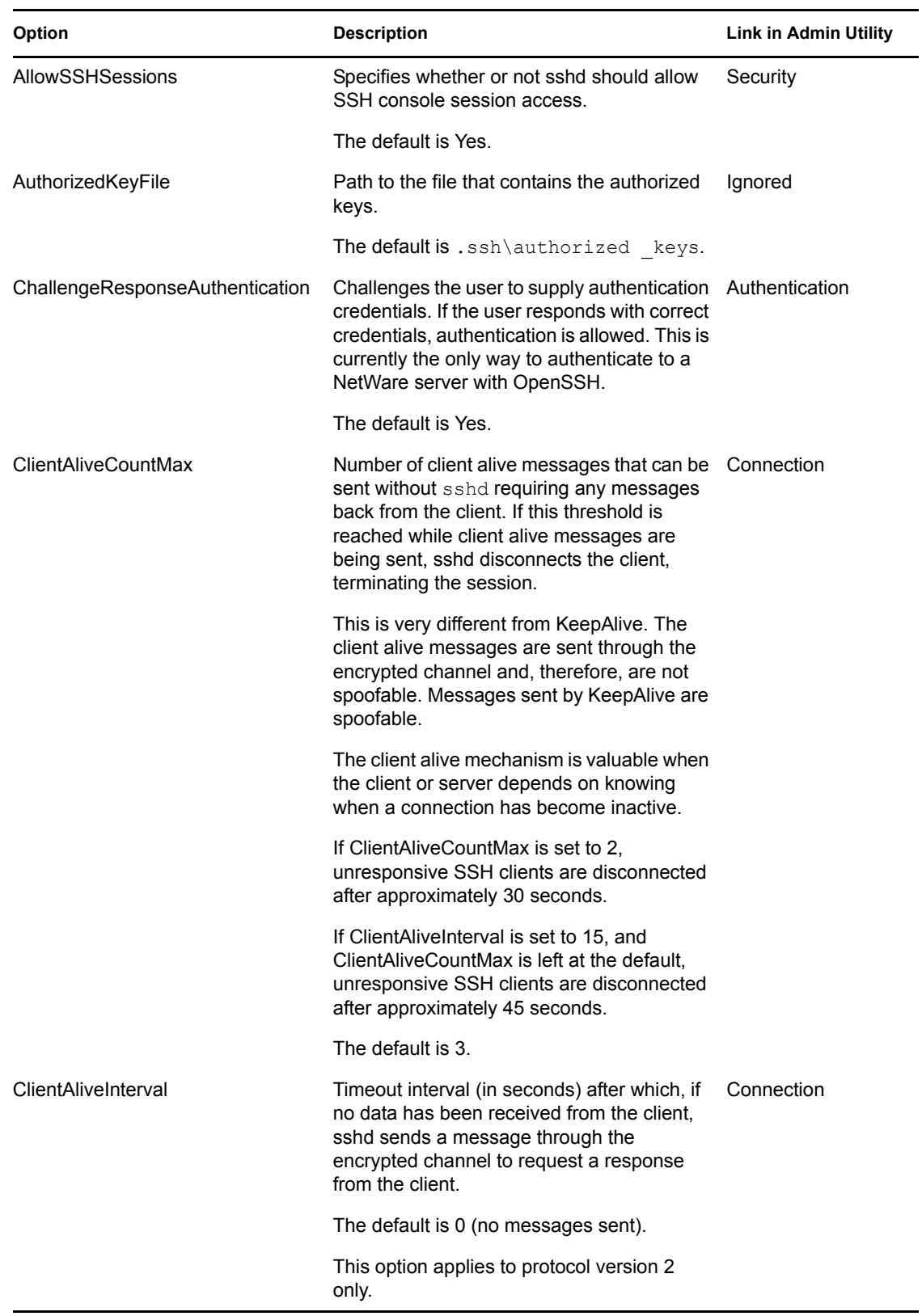

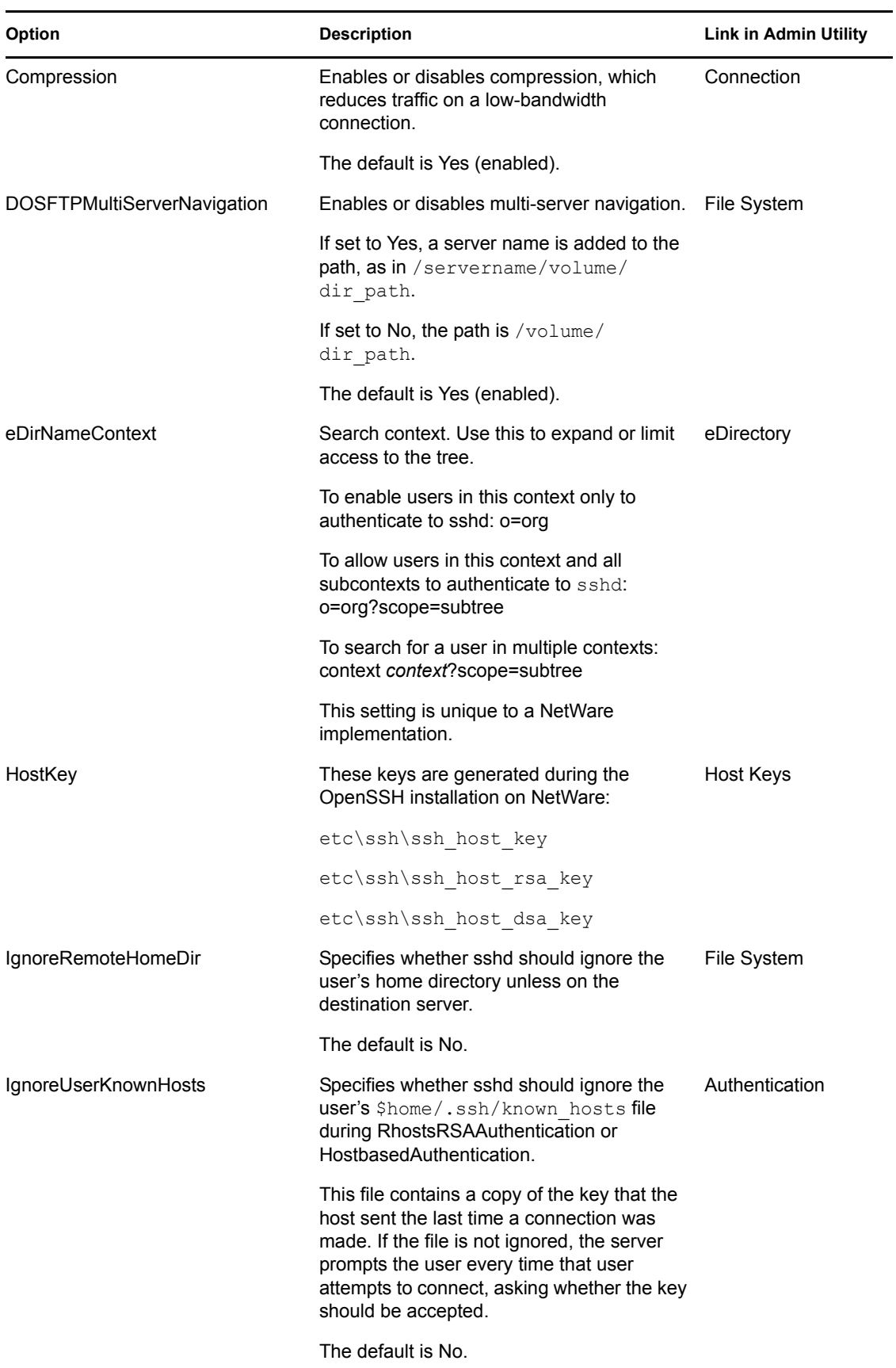

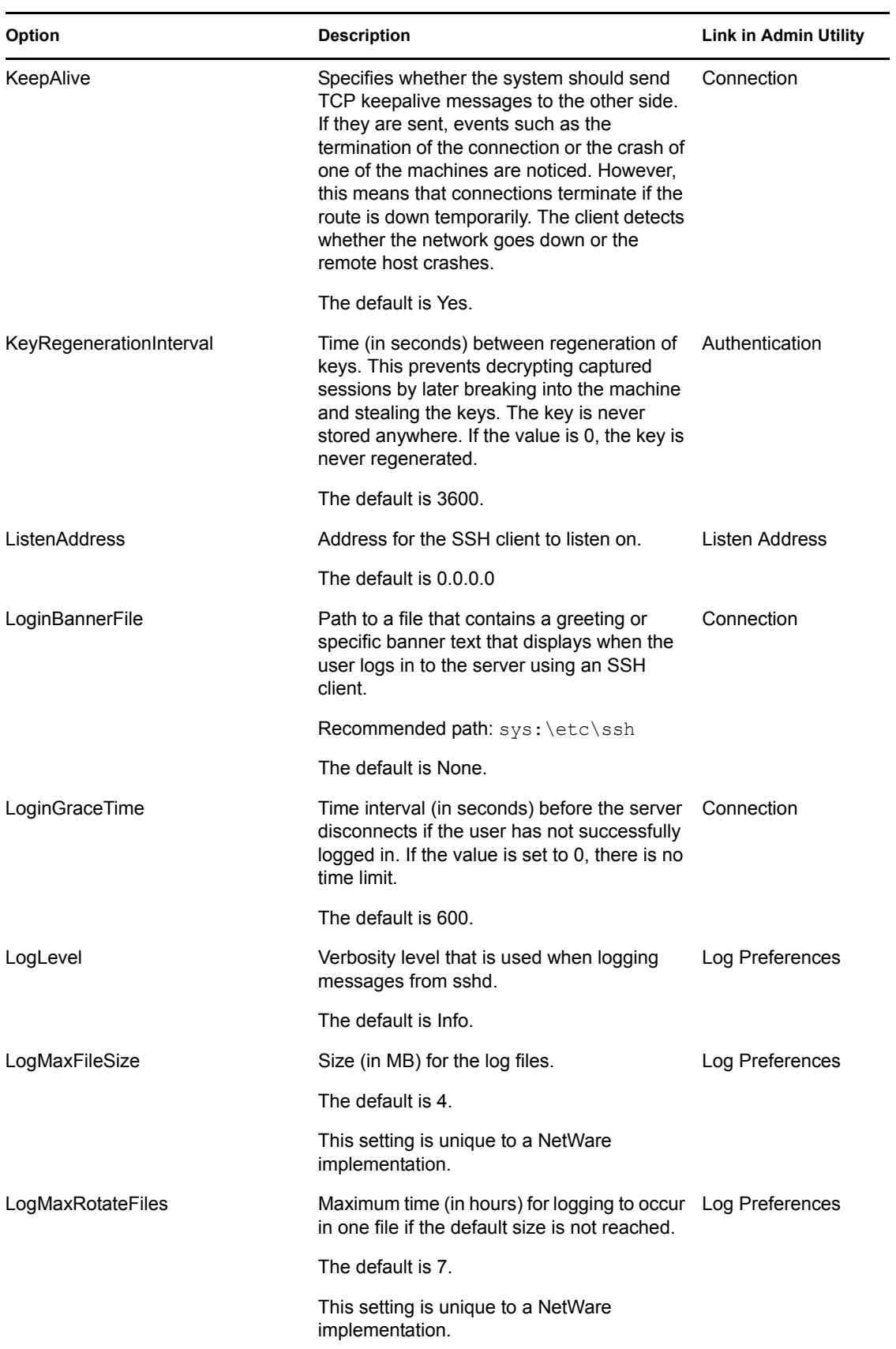

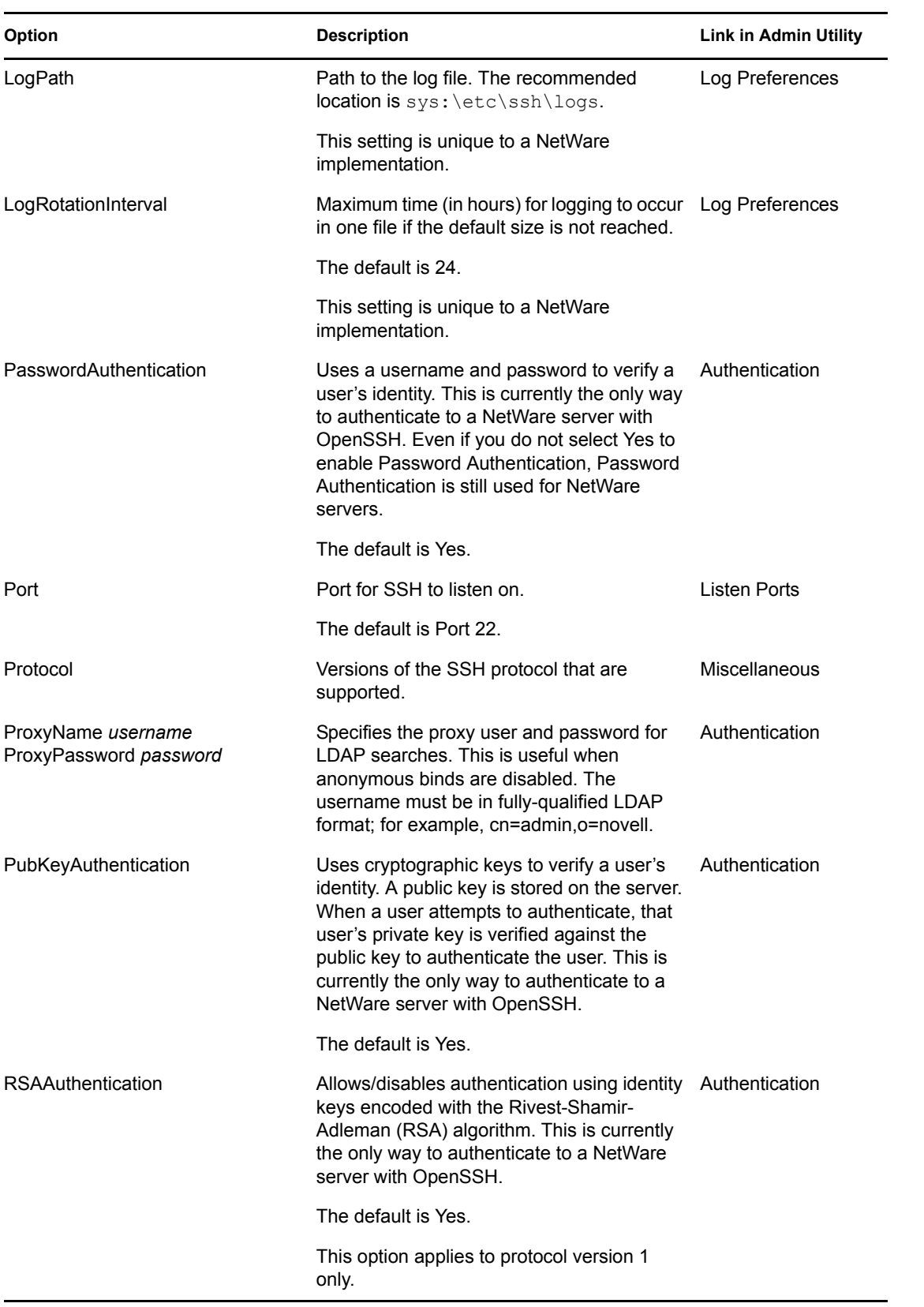

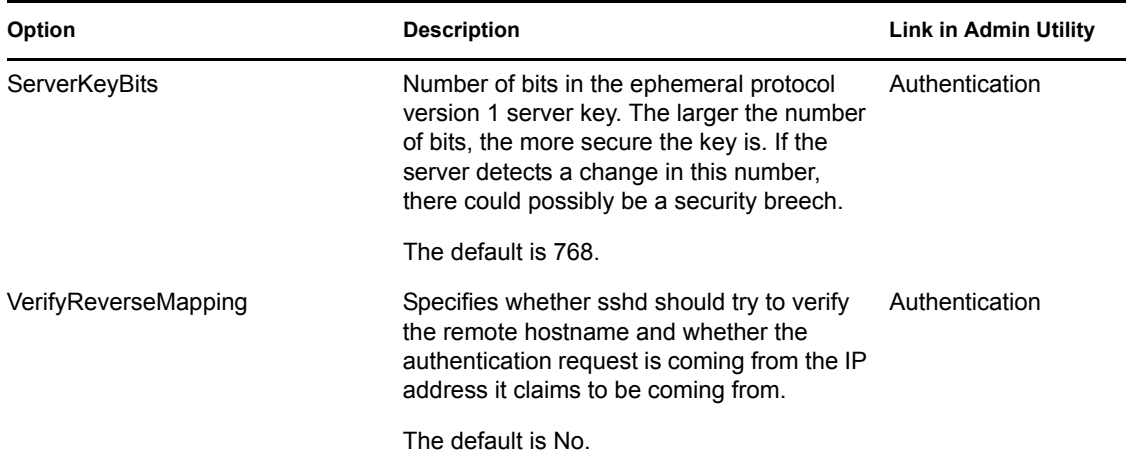

### <span id="page-19-0"></span>**2.1.2 Public/Private Key Security Risks**

Supporting public/private key authentication in OpenSSH introduces some security issues that you need to be aware of.

#### **One User Can Masquerade as Another**

A user could use SSH to send his key with the Fully Distinguished Name (FDN) of another user to gain access to the system as the other user.

For example, say you are user Sally on Linux system Foo and you want to ssh into NetWare system Bar with the intent of gaining admin permissions. On Foo, you generate ssh keys as Sally. On Bar, you add those keys into the local secret store with the Admin user's FDN using the following command:

ssh-pubuadd -n cn=admin,o=novell -k ./sally.pub

This example assumes that the administrator of Bar has previously added Admin into the secure bag and that the password was set in a previous session.

Now, on Foo, you can enter the following command to gain the eDirectory permissions of the Admin user:

sftp cn=admin,o=novell@bar

To counter this threat, NetWare administrators must do the following:

- Verify that the user's FDN matches the name of the user before adding the FDN and key into the secure bag.
- Secure the console so that commands such as  $\text{ssh-pubuadd}$  can not be run by unauthorized users.

#### **Secure Bag Maintenance**

The ssh daemon secure bag, sshd.bag, can not be copied to another server. It is good practice to save a copy of the sshd.bag file for migration to other servers or in the unlikely case of bag file corruption.

To export the secure bag information to a backup text file, enter the following command:

ssh-pubulist -b > sshd-bag.bak

The resulting text file does not contain passwords. They will have to be re-entered in another interactive session.

To import entries from the backup file into a new secure bag, enter the following command:

#### <span id="page-20-1"></span>ssh-pubuadd -b ./sshd-bag.bak

### <span id="page-20-0"></span>**2.2 Setting Up SSH at Workstations**

To access files using SSH commands from a workstation:

**1** Download and run an SSH-compliant client.

Here is a list of some SSH-compliant clients that you could run:

- SUSE® Linux openssh-clients package (tested with NetWare 6.5)
- Red Hat\* Linux openssh-clients package (tested with NetWare 6.5)
- PuTTy (tested with NetWare  $6.5$ )
- Absolute Telnet
- MindTerm

You can get these clients from open source software sites on the Internet such as [SourceForge](http://www.sourceforge.net) (http://www.sourceforge.net).

**NOTE:** Terminal should be configured for VT100 emulation when using SSH command line utilities.

**2** In any of the clients, change the *Window Row* setting from the default to a value greater than 25.

After SSH is set up on the server and at the users' workstations, you can use different SSH commands and utilities to:

- Perform tasks such as copy files, run scripts, and execute server commands
- Manage your SSH connections
- Troubleshoot problems with SSH

For information on using the SSH commands and utilities, see [Chapter 3, "Using SSH Commands,"](#page-22-0)  [on page 23](#page-22-0).

# <span id="page-22-0"></span><sup>3</sup>**Using SSH Commands**

This section includes instructions for accomplishing the following tasks

- [Section 3.1, "Running Commands from a Workstation or Server," on page 23](#page-22-1)
- [Section 3.2, "Using SSH Command Options," on page 25](#page-24-0)
- [Section 3.3, "Running Keyboard Commands at the SSH Server Console Screen," on page 26](#page-25-0)

### <span id="page-22-1"></span>**3.1 Running Commands from a Workstation or Server**

After downloading an SSH-compliant client to your workstation, you can use the commands listed in [Table 3-1](#page-22-2) to accomplish tasks on the NetWare<sup>®</sup> server. The ssh, scp, and sftp client protocols have been ported to the server so you can execute these commands in server-to-server connections as well.

| Type        | To                                                                                                    |  |
|-------------|----------------------------------------------------------------------------------------------------|--|
| ssh         | Connect and log into the specified server (hostname). You must provide your<br>identity to the remote machine. See Section 3.2, "Using SSH Command<br>Options," on page 25 for a list of SSH command options. |  |
|             | For more information, see the ssh information at openssh.com on the Web<br>(http://www.openbsd.org/cgi-bin/man.cgi?query=ssh).                                                                                |  |
| sshd        | Control how the daemon logs you in.                                                                                                    |  |
|             | For options and more information, see the sshd information at openssh.com on<br>the Web (http://www.openbsd.org/cgi-bin/man.cgi?query=sshd).                                                                  |  |
| ssh-add     | Not supported on NetWare.                                                                                                    |  |
| ssh-agent   | Not supported on NetWare. NetWare only supports password authentication.                                                                                                    |  |
| ssh-keygen  | Generate, manage, and convert authentication keys for ssh.                                                                                                    |  |
|             | For more information, see ssh-keygen information at www.openssh.com on the<br>Web (http://www.openbsd.org/cgi-bin/man.cgi?query=ssh-keygen).                                                                  |  |
| ssh-keyscan | Not supported on NetWare.                                                                                                    |  |

<span id="page-22-2"></span>*Table 3-1 SSH command tasks*

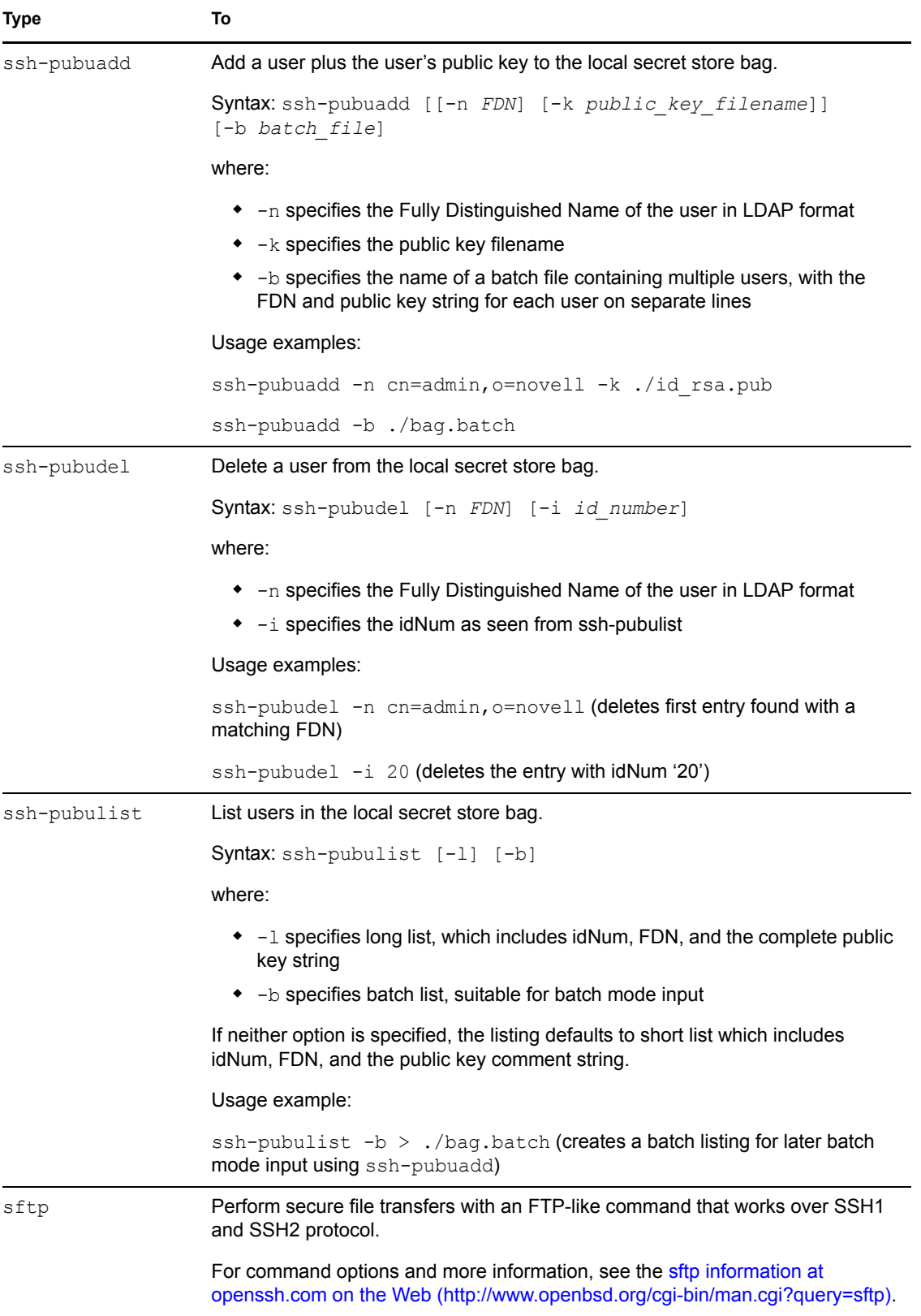

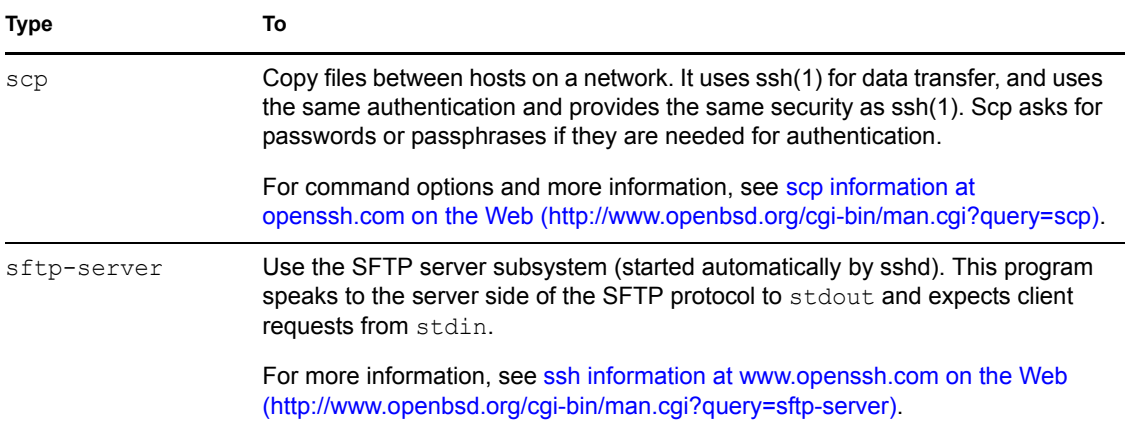

### <span id="page-24-0"></span>**3.2 Using SSH Command Options**

After downloading an SSH-compliant client to your workstation, you can send the options listed in [Table 3-2](#page-24-1) with the ssh command to the NetWare server. The basic command syntax is:

ssh *option* host *command*

<span id="page-24-1"></span>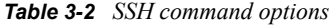

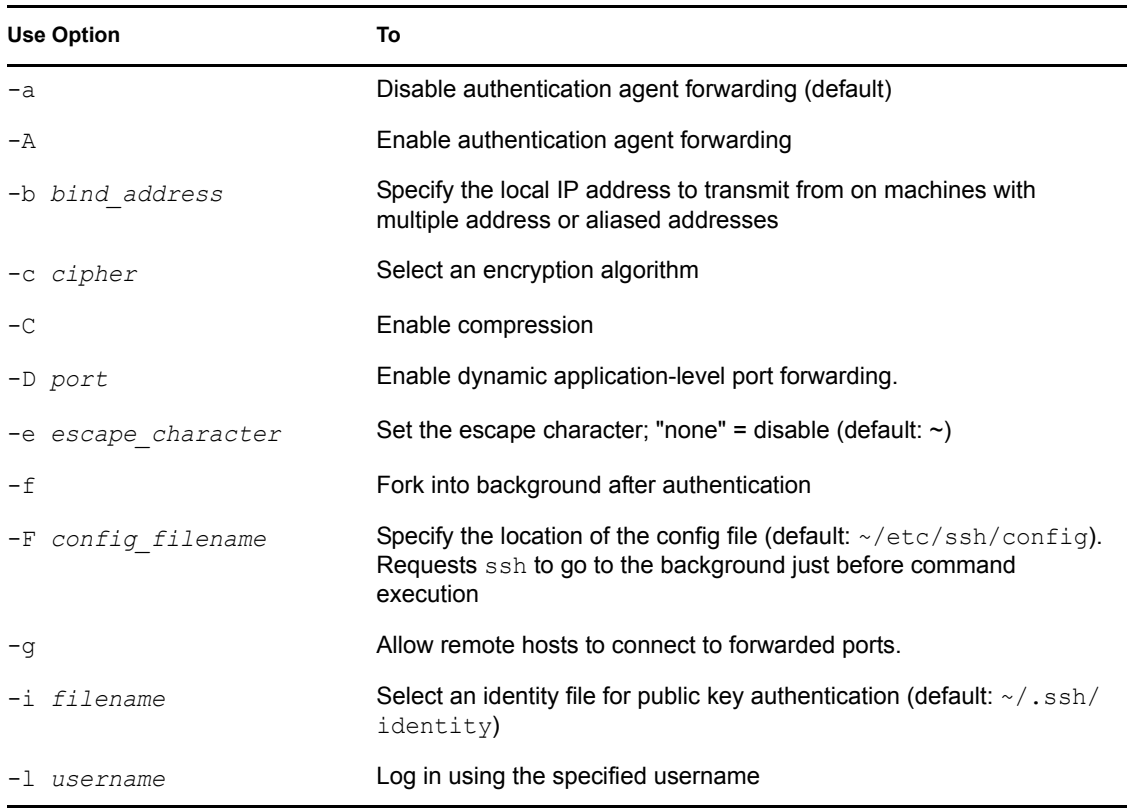

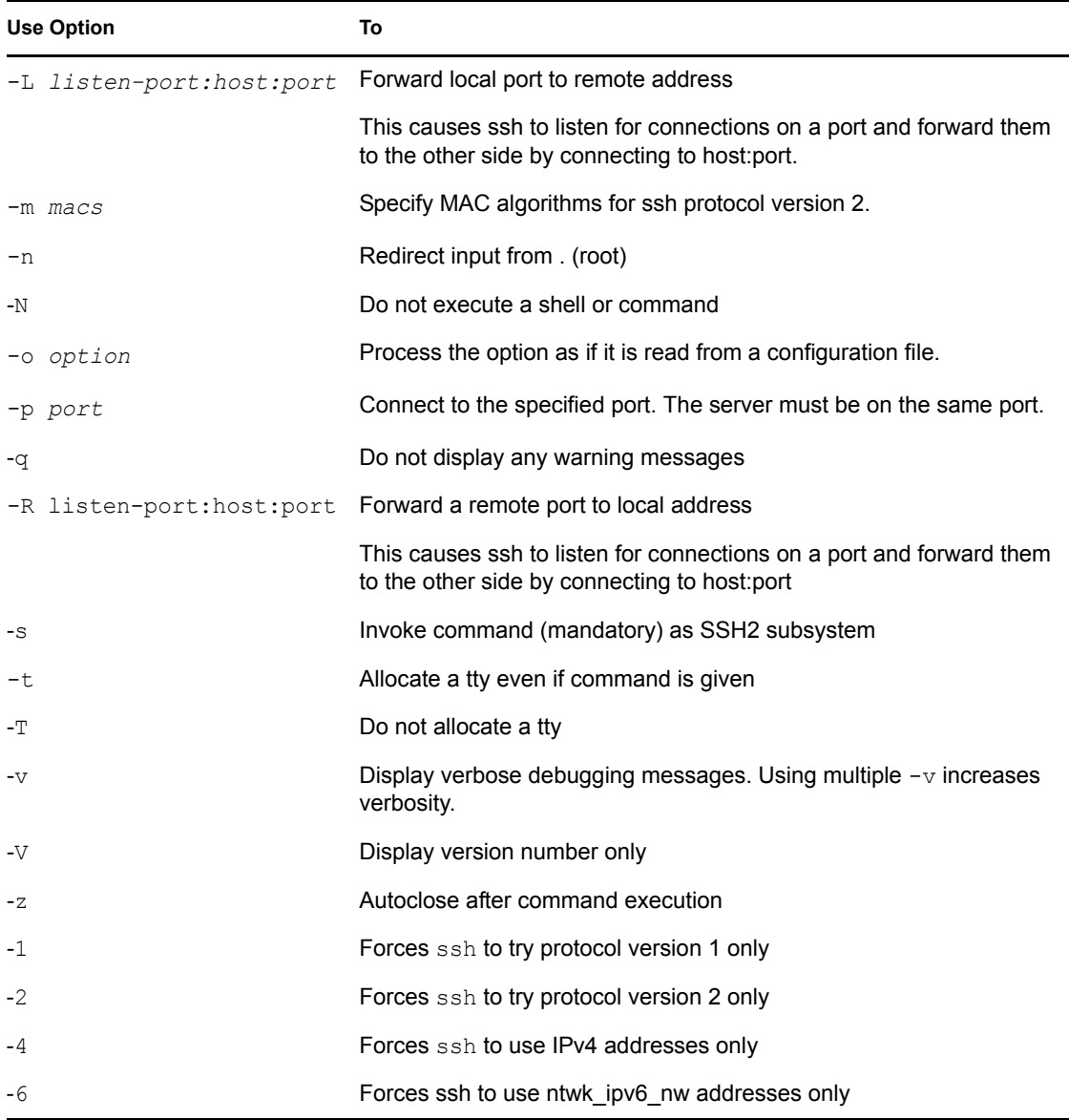

### <span id="page-25-0"></span>**3.3 Running Keyboard Commands at the SSH Server Console Screen**

[Table 3-3](#page-26-0) lists the keyboard commands that can be executed at the ssh, sftp, or scp server console screen. Each connection generates a new console screen. For example, the console screen generated from a ssh connection would appear as ssh *username IP\_address*.

Console access is granted only to the Admin user and users with security equal to Admin.

#### <span id="page-26-0"></span>*Table 3-3 Console keyboard commands*

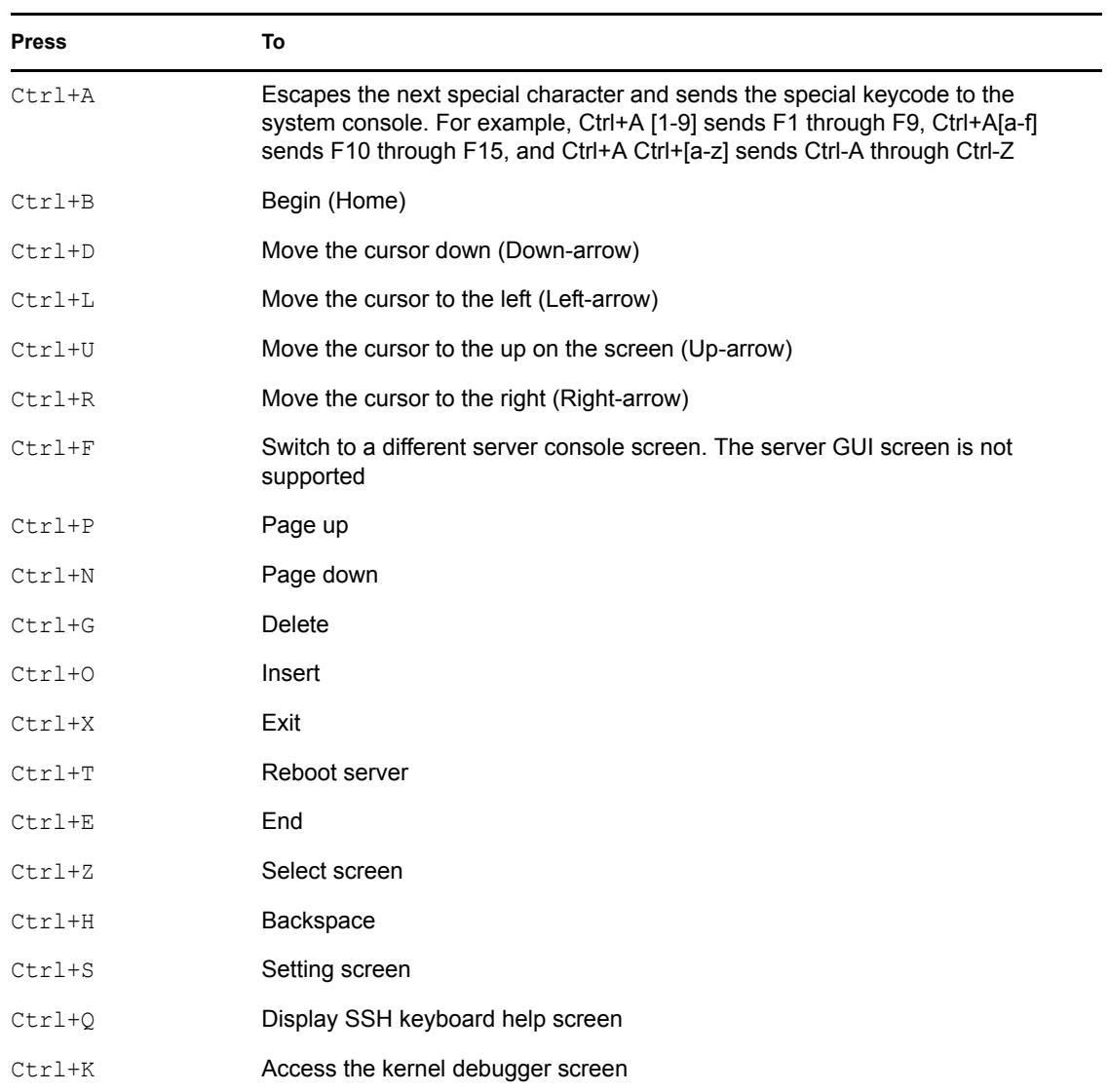

# <span id="page-28-0"></span>**Documentation Updates**

These dates indicate when the OpenSSH documentation has been updated, and what changes have been made.

## <span id="page-28-1"></span>**A.1 September, 2009**

Updated the front file with date, version, and copyright.

## <span id="page-28-2"></span>**A.2 December 2008**

- Guide updated to the latest file template.
- Edited for couple of changes.

## <span id="page-28-3"></span>**A.3 September 1, 2007**

Documented a new command option to autoclose the ssh screen.

## <span id="page-28-4"></span>**A.4 May 1, 2006**

Added information about new support for public key authentication.

## <span id="page-28-5"></span>**A.5 November 1, 2005**

The following updates were made:

◆ Page design reformatted to comply with revised Novell® documentation standards.

# <span id="page-28-6"></span>**A.6 July 15, 2005**

The following issues were added:

- OpenSSH often reports an error trying to configure the product during a remote upgrade. To fix the configuration problems, edit sys:\etc\ssh\sshd\_config and update the default <Your-Context> tag with the admin user's context. You must also ensure that admin users have the Supervisor trustee right to the NCPTM Server object for each server in the tree that they administer. A local (from the GUI on the server) post-install of the OpenSSH product will also correct the configuration issues.
- After upgrading from a NetWare® 5.1 server with eDirectory™ 7.x to a NetWare 6.5 server (which upgrades eDirectory to version 8.7), User objects don't have a uniqueid attribute, which is used by sshd for authentication. As a result, sshd falls back to the CN attribute, which is no longer public after the upgrade. The admin user must then make the CN attribute public in ConsoleOne® or iManager.

### <span id="page-29-0"></span>**A.7 June 6, 2005**

The following updates were made:

- The text "this is currently the only way to authenticate to a NetWare server with OpenSSH" was added to the descriptions for ChallengeResponseAuthentication, PubKeyAuthentication, and RSAAuthentication.
- The second sentence of the last paragraph of the description for RSAAuthentiaction, "Version 2 uses the Digital Signature Algorithm (DSA)," was removed because SSH 2 can use either RSA or DSA.

### <span id="page-29-1"></span>**A.8 June 1, 2005**

The following updates were made:

- References to eDirectory versions were changed to "eDirectory 8.7.3."
- Links to NetWare 6.5 documentation were changed to point to the OES documentation site.